## **Joining the Challenge on Fitbit.com**

1. Go to the tools icon in the upper right hand corner of the user dashboard and select "settings"

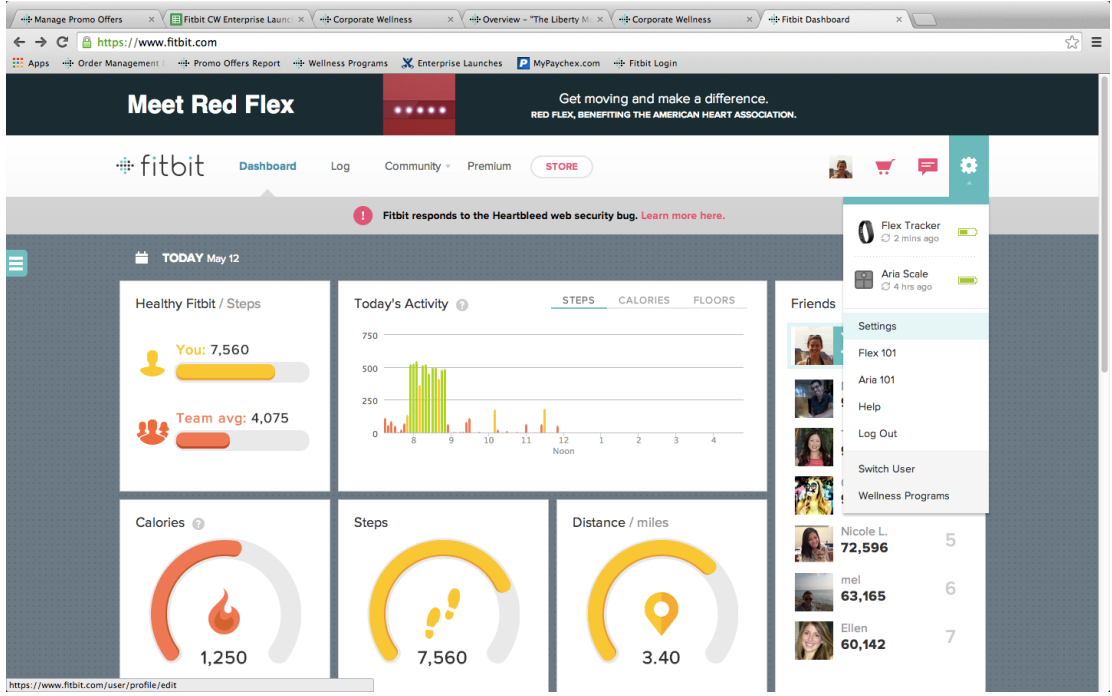

2. On the left-hand menu, select "Fitbit Wellness"

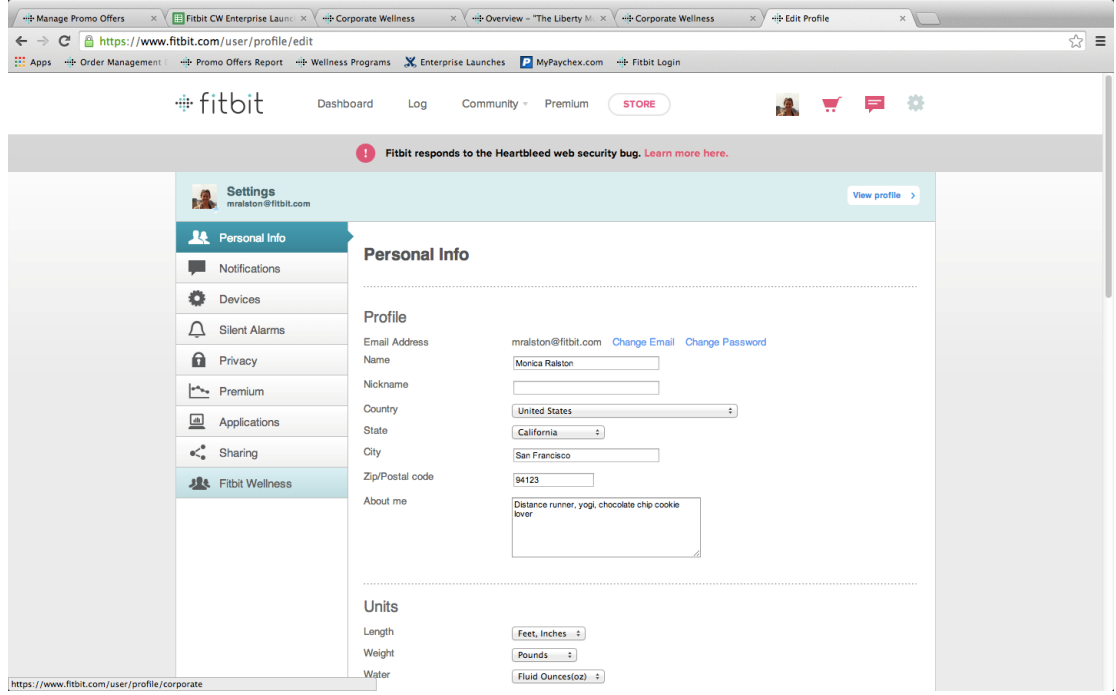

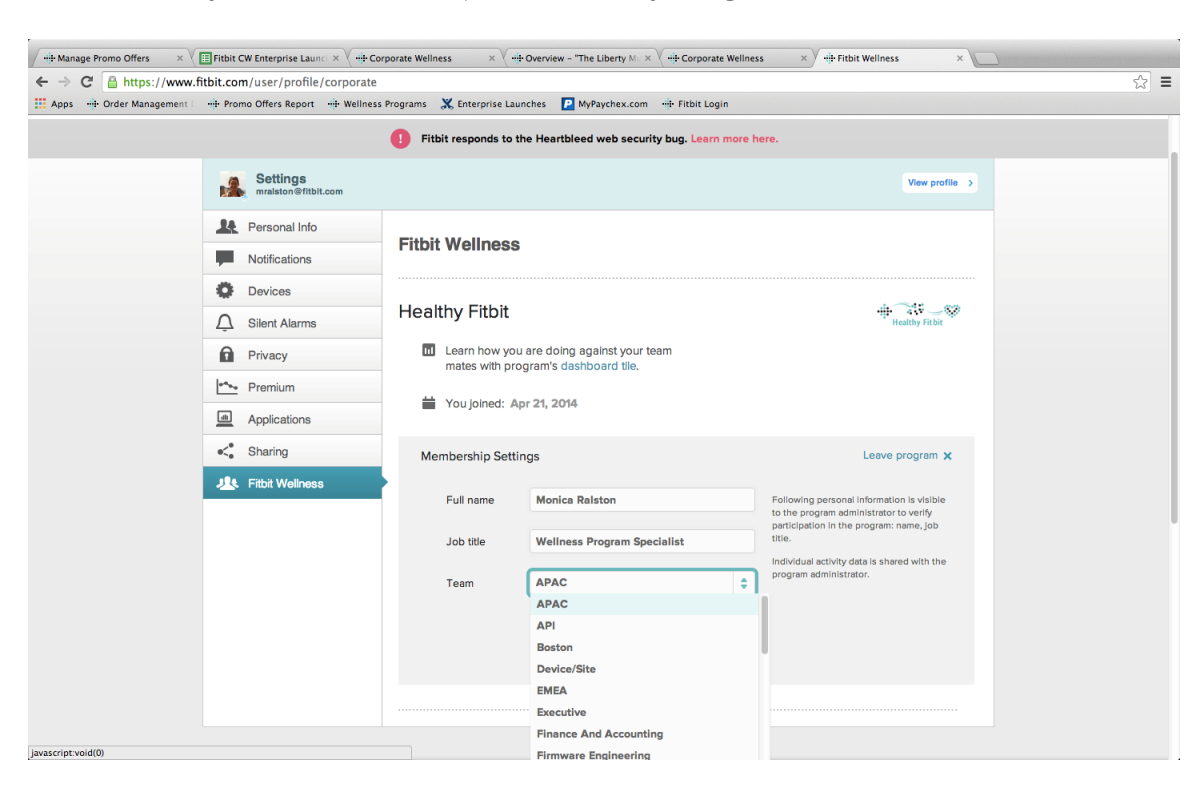

## 3. From here you will be able to join the Emory Program